Vocaro will simply record your voice and provide a link and or QR code for sharing.

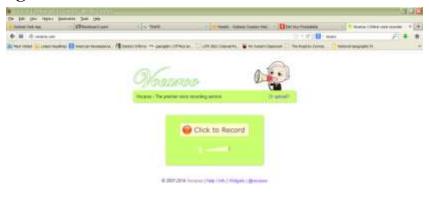

No sign in required but you don't get to add an image. Once you have made your recording you can retry or save.

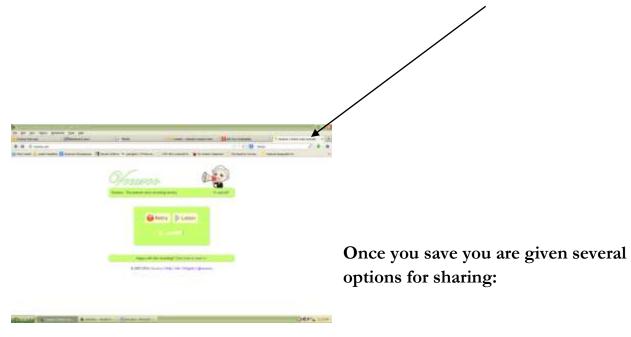

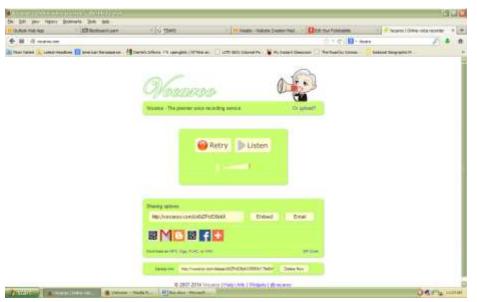

For this assignment I would just copy the link to place in an Edmodo post, but in the future we may use the QR code maker. If you are super proud of what you have done feel free to post to Facebook or email.

## Instructions for using Fotobabble:

- 1. You are now ready to log in to Fotobabble record your review, attach an image, and upload for sharing.
- 2. Sign in to your account and create...

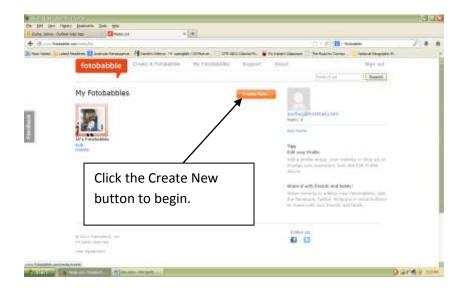

3. You will need to choose your image first, and you have several options to do this.

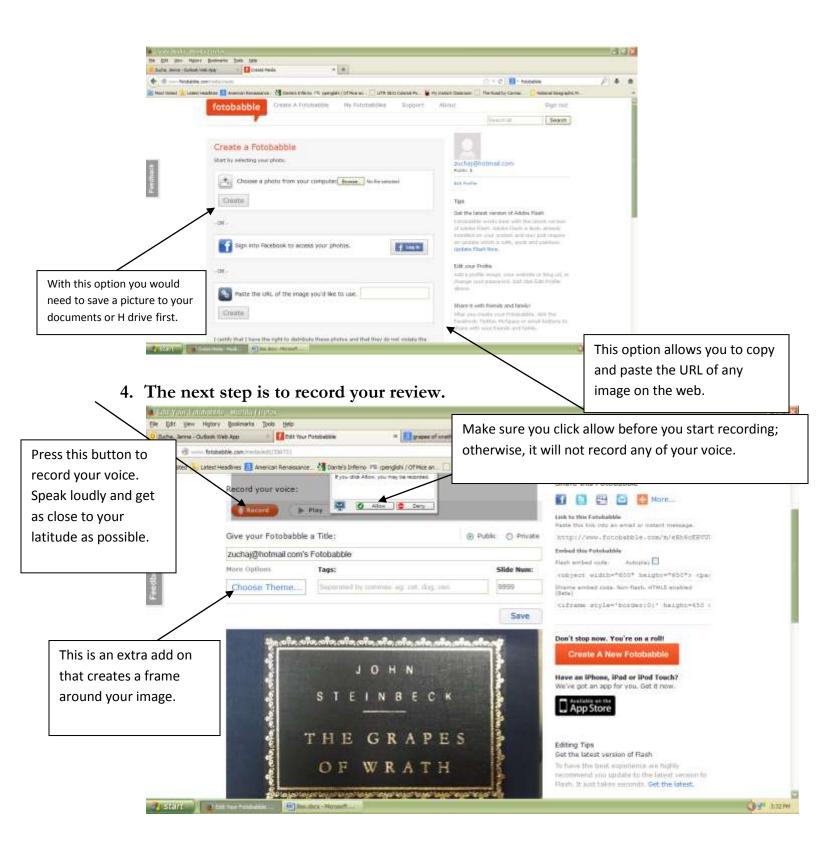

5. Once you are satisfied with your recording, theme, and image; click save and now you are ready to share.

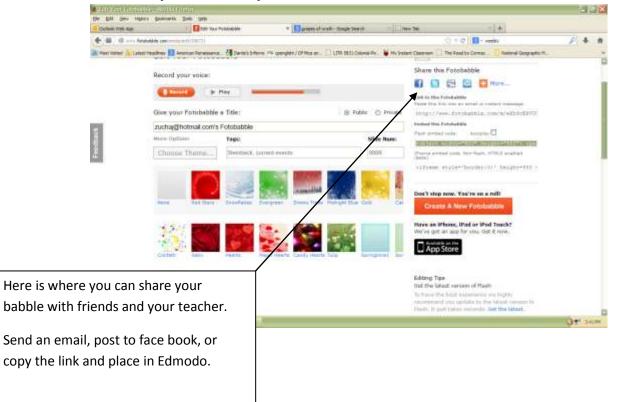